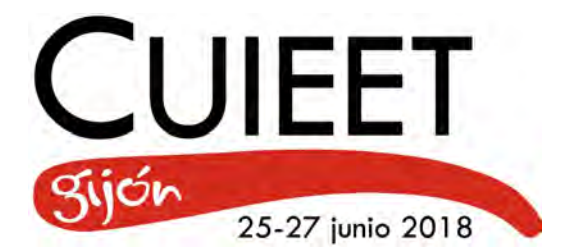

# **DIBUJO ASISTIDO POR ORDENADOR, SÍ, PERO**

## **CON CONOCIMIENTO DE GEOMETRÍA.**

**López-Lineros, M., Mateo-Carballo, F., Llorente-Geniz, J., Gámez-González, J.**

Dpto. Ingeniería del Diseño.Universidad de Sevilla. C/ Virgen de África, 7. 41011 Sevilla (Spain)

Contactos: mlopezlineros@us.es; fmateoc@us.es; jllorente@us.es; jgamez@us.es.

## *Abstract Times New Roman 11*

*Engineering students face in their training process challenges, such as the visualization of 3D objects defined by orthogonal projections. In the subject Graphic Product Engineering, imparted in the first course of the Grade in Industrial Design & Product Development Engineering, part of the lectures is to explain the intersections between solids,and adapters, explanations based on theoretical methods and reinforced with 3D software. There are numerous computer programs that obtain these solutions in a simple and automatic way, however, the immediacy of their results does not allow the lecturer to illustrate the fundamentals of the calculation, hence it does not favor the reflection of the reason of that solution in the student, ending in a host of gaps detected in higher courses and Final Degree Projects, where they present directly the 3D software solution, without knowing the mistake on doing it. With this work we have developed a method that is based on a 3D tool, determining and representing the solutions, not immediately, but applying geometric principles and traced in 3D, so as to reflect on what the software can not be done without the theoretical knowledge.* 

*Keywords: Intersections, new learning method, technical education, visualization, surfaces* 

## *Resumen*

*Los estudiantes de ingeniería se enfrentan en su proceso de formación con retos, como el de visualización de objetos 3D definidos por sus proyecciones ortogonales. En la asignatura de Ingeniería Gráfica del Producto, impartida en el primer curso del Grado en Ingeniería en Diseño Industrial y Desarrollo del Producto parte de la docencia es explicar los distintos métodos de inter-*

*sección entre superficies, y adaptadores, clases basadas en métodos teóricos y reforzada con software 3D. Existen numerosos programas informáticos que obtienen de forma sencilla y automática estas soluciones, sin embargo, la inmediatez de sus resultados no permite al docente ilustrar los fundamentos del cálculo de las soluciones obtenidas, o lo que es peor la solución dada no es la correcta, generando con ello un cúmulo de lagunas que terminan detectándose en cursos superiores y Trabajos Fin de Grado, donde presentan directamente la solución obtenida mediante el software 3D, sin detectar el error que hay en ello. Con este trabajo se ha desarrollado un método que se basa en aplicar una herramienta 3D, determinando y representando las soluciones, de manera no inmediata, aplicando los principios geométricos y trazados correspondientes en 3D, de manera que permita reflexionar sobre lo que el software no puede realizar sin los conocimientos teóricos.* 

*Palabras clave: Intersecciones, nuevo método de aprendizaje, enseñanza técnica, visualización, superficies.* 

#### **Introducción**

En la Escuela Politécnica Superior (en adelante EPS) de la Universidad de Sevilla, en el Dpto de Ingeniería del Diseño, hay asignaturas que se imparten en el primer año de grado, teniendo alumnado que en sus cursos de preparación para la Universidad nunca han cursado materias de dibujo técnico o geometría descriptiva, con lo cual este primer año, existen asignaturas del Dpto. que les resultan especialmente retadoras, pues han de lidiar con la visión espacial, ser capaces mentalmente de pasar de 2D a 3D, rotar en sus mentes las proyecciones dadas en 2D y visualizar las distintas vistas de las piezas. De esta manera la visualización espacial del sistema diédrico es una dificultad añadida a la complejidad de las asignaturas donde han de entender y comprender esta proyección 2D para poder trabajar el producto 3D.

En los últimos años en la EPS se han ido probando nuevos métodos de enseñanza para poder paliar las dificultades que los nuevos planes de estudio (reducción drástica en horas docentes, implantación de los cursos académicos de quince semanas y reducción de las asignaturas anuales a cuatrimestrales) y la falta de formación previa del alumno añaden a la compresión de asignaturas relacionadas con las habilidades de la visión espacial a partir de sus proyecciones ortogonales.

En 2014 se puso en práctica en la EPS un nuevo método docente en la que se hacía uso del espacio virtual tridimensional de la herramienta Solidworks® como medio complementario en la docencia tradiacional mediante proyector y trazado en pizarra en la asignatura de Expresión Gráfica en la Ingeniería (EG) (Aguilar et al., 2014) (De las Heras et al., 2014).

Con esta experiencia se verificó, que el cambio del método expositivo combinado con la utilización de la herramienta Solidworks® en las clases de la asignatura de EG supone un avance global, en el que los diferentes actores implicados en la experiencia (docentes y alumnos) proyectan positivamente el progreso en comprensión-asimilación-claridad de los contenidos de la asignatura. El docente adquiere nuevos recursos y materiales que facilitan la exposición de los contenidos reforzando la tridimensionalidad de los problemas propuestos, y el alumno recibe la claridad y el apoyo necesario para la visualización y traducción de los trazados en 2D en su situación real en espacio tridimensional.

Tras esta positiva experiencia y con los avances de la tecnología, en el curso académico 2015/2016 (López-Lineros, et al., 2016) siguiendo con el objetivo de alcanzar una mejora de la visualización espacial del alumno en un periodo de tiempo reducido y ajustado a los nuevos planes de estudio, se utilizó una nueva herramienta en las clases de de EG y Dibujo Industrial, la Realidad Aumentada (RA), que a diferencia del método anterior donde es el profesor el único que posee y maneja el modelo en estudio y donde el alumno sólo tiene acceso al mismo en la clase expositiva correspondiente, con este nuevo sistema, el alumno no necesita conocer un nuevo software ni perderse en su manejo, éste lo tiene siempre a su disposición y es el mismo alumno el que rota y maneja el modelo según sus necesidades.

En esta ocasión, con este trabajo y dado el contexto tecnológico y social en el que vivimos, y la controversia generada en los últimos años sobre la enseñanza de Geometría Descriptiva y la enseñanza de comandos de programas CAD (INGEGRAF, 2014), se ha hecho especial énfasis, en la necesidad y concordancia de esta tecnología con los conocimientos teóricos clásicos, como es el estudio de Diédrico, en asignaturas tales como Geometría Descriptiva o Expresión Gráfica, que en algunas ocasiones, y como se ha demostrado en los nuevos planes de estudio, se intenta desplazar por horas de prácticas con software de *Dibujo Asistido por Ordenador* (DAO), los cuales, coincidimos en la necesidad de su conocimiento y manejo, pero no sin la comprensión previa de la Geometría Descriptiva necesaria en el campo de la ingeniería, para con ello evitar diseños y soluciones incorrectas o no viables. Es por ello que dentro de los objetivos docentes consideramos prioritarios vincular los conocimientos de Geometría Descriptiva con su aplicación en el mundo real de la ingeniería, pues entendemos que la evolución en herramientas digitales de control del espacio no significa olvidarse de los fundamentos geométricos, que nos permite distinguirnos y manejarnos dentro de cualquier tipo de razonamiento de cierta complejidad con los que manejarse (Martin-Pastor, 2015)

### **Metodología**

La metodología a seguir en todos los casos ha sido aplicación de los conocimientos teóricos para la resolución de los problemas con técnicas 3D, haciendo la comparativa con lo que erróneamente devuelve el programa si no aplicásemos dichos conocimientos.

1.1. Resolución de intersecciones con técnicas 3D

Al representar sólidos o superficies con Solidworks® que intersecan, obtenemos directamente la curva de intersección. Esto es debido a que cuando estamos generando los sólidos, éstos se van fusionando directamente, obteniendo directamente la curva de intersección y el tipo de intersección generado. Pero nuestro estudio se basa en aplicar una herramienta 3D, determinar y representar el tipo de intersección sin que los sólidos estén fusionados, es decir, estando representados de forma independiente, y sobre todo aplicar los principios geométricos y trazados correspondientes en 3D permitiéndonos reflexionar sobre lo que la herramienta no puede realizar sin nosotros saber de esos conocimientos geométricos.

De una forma simple, podemos definir la curva de intersección como la línea de puntos que las generatrices, aristas y caras de una superficie producen al intersecar con otra. La obtención de estos puntos requiere un método para su obtención, dependiendo de dos factores fundamentales:

- Tipos de superficies que intersecan
- Posición de las superficies

Para no convertir este trabajo en unos apuntes de clase y mostrar de manera más amena el trabajo realizado, vamos a obviar la explicación teórica, abordándose directamente el ejercico práctico realizado en clase para explicar la teoría de intersección mediante el método general, en el que la intersección se resuelve mediante planos auxiliares.

En la Figura 1 mostramos el enunciado para resolver mediante útiles tradicionales de dibujo, tomado de una de las clases prácticas de la asignatura *Ingeniería Gráfica del Producto*. En este mismo enunciado es donde los estudiantes deben resolver el ejercicio mediante el empleo de planos auxiliares para determinar no solo la intersección, sino también el tipo de intersección (según los planos límites obtenidos) y la visibilidad según el estudio puntos de la curva de intersección según los contornos aparentes de las superficies. El trazado en las vistas principales, mediante útiles tradicionales de dibujo, conlleva además de una secuen-

ciación en los trazados, repetitiva por la nube de puntos a obtener, un método y una precisión que a veces da lugar a errores gráficos. Pero ¿Sería capaz un estudiante de realizar con el software 3D, en nuestro caso con Solidworks®, todo el procedimiento necesario para trazar la curva de intersección como si en 2D lo estuviera trazando?

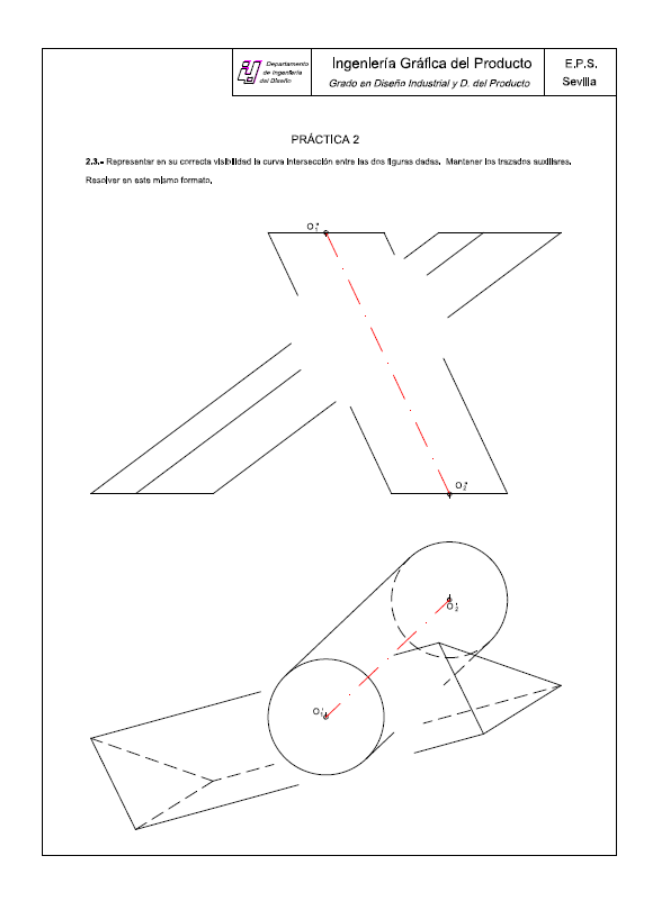

*Figura 1: Enunciado ejercicio intersección entre superficies* 

Con el programa Solidworks® el estudiante puede obtener de forma inmediata la intersección de estas dos superficies. Bastaría con modelar las superficies y el programa que realice la correspondiente operación booleana, y además la realiza, de forma automática e inmediata, donde la reflexión gráfica y geométrica pasaría completamente desapercibida.

Pretendemos con esta metodología pasar del dibujo y trazado convencional en proyecciones principales al dibujo y trazado en 3D con un software de Dibujo Asistido por Ordenador.

Ponemos de manifiesto dos aspectos fundamentales. El primero que pasamos de obtener la curva de forma directa y automática por la ejecución gráfica en el espacio, sustituyendo el empleo de útiles de dibujo 2D por el trazado 3D con la herramienda CAD; y en segundo lugar, somos nosotros los que reflexionamos gráfica y geométricamente en el desarrollo de la intersección que se nos plantea. Reconociendo que esa reflexión no la pueden realizar los ordenadores, sino que nos sirve a nosotros mismos como el procedimiento más adecuado para la ordenación y formación de nuestra mente en la visión y comprensión del espacio y de la forma (Baldrich,1997).

Por consiguiente, nuestro método de trabajo se basa en obtener la curva de intersección no por medios manuales con útiles tradicionales de dibujo, sino por medio de un software gráfico que nos ayude a interpretar, visualizar, resolver y representar en 3D lo que difícilmente podemos ver en proyecciones diédricas como resultado de un conjunto de operaciones por trazado gráfico. No solo consistiría en modelar un cilindro y un prisma en 3D que intersectan y que el software hiciera todo lo demás, sino que el estudiante tendría que saber cómo trazar con el software elementos de la Geometría Descriptiva que le permitiría realizar el trazado en 3D para obtener:

- Dirección del haz de planos que determinan puntos de la intersección (planos paralelos a la arista del prisma y a la generatriz del cilindro)
- Trazado de planos límites en 3D (Planos rasantes/tangentes y/o secantes a las directrices bases situadas en el PH)
- Obtención de puntos contenidos en los planos límites límites (Generatrices y aristas contenidas en estos planos que intersecan)
- Obtención de puntos contenidos en los contornos aparentes (trazado de planos auxiliares por los contornos aparentes)
- …

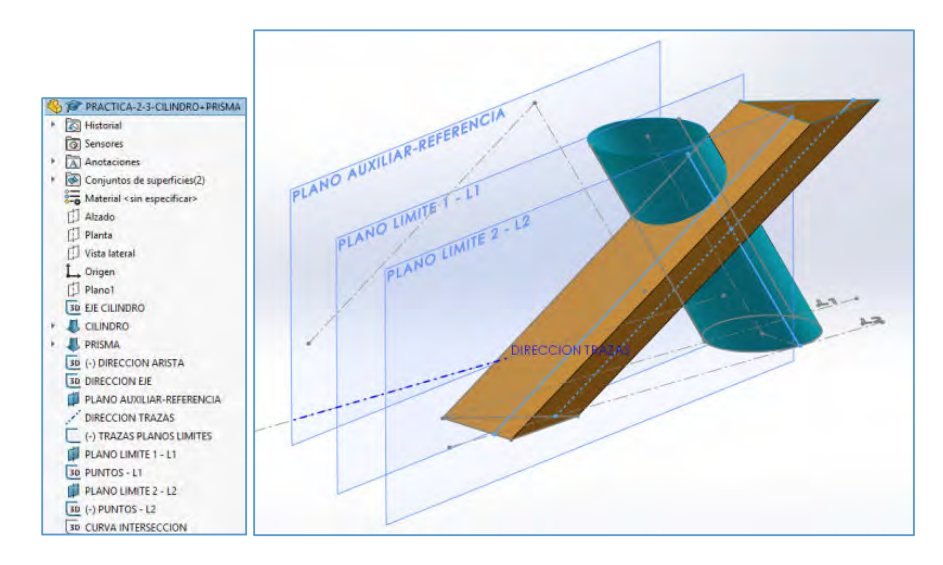

*Figura 2: Método de trabajo planteado: Resolución de intersecciones entre superficies con Técnicas de CAD 3D.* 

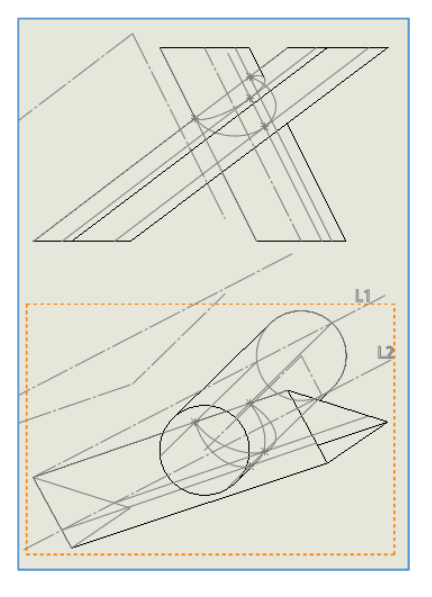

*Figura 3: Volcado de pantalla. Del trazado directo en 3D a la proyección directa 2D*

Este procedimiento de trazado facilita al docente su trabajo en la materia de Geometría Descriptiva y al mismo tiempo permite contribuir a la mejora integral de la docencia, aumentando la satisfacción en el proceso de enseñanza-aprendizaje combinando reducción de tiempo, agrado y atención del alumnado.

Adjuntamos un ejercicio resuelto por un alumnno para la determinación del tipo de intersección según la obtención de los planos límites.

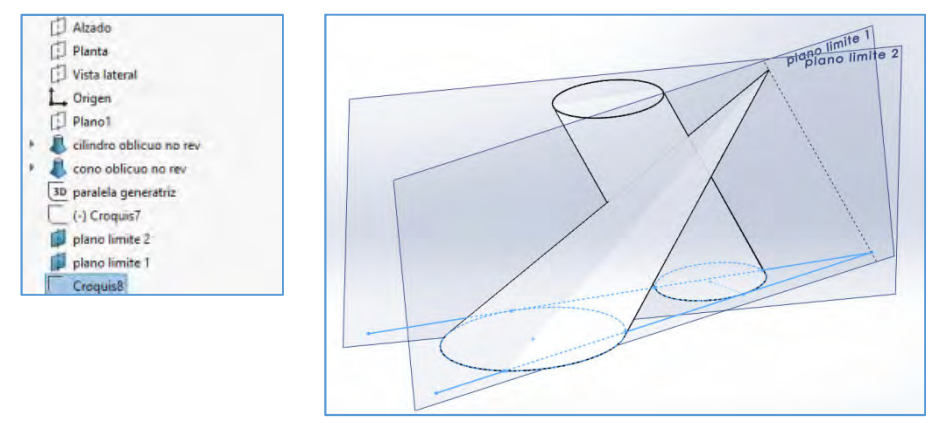

*Figura 4: Ejercicio. Obtención 3D Planos Límites. Caso de Mordedura.*

Con este método conseguimos que el estudiante reflexione en la obtención de la curva de intersección no conformándose con la solución que de forma directa le facilite el programa, caso contrario, admitiría cualquier solución por válida al carecer de todo tipo de conocimiento geométrico. Caso que manifestamos en el siguiente caso que planteamos.

#### 1.2. Resolución de adaptadores mediante técnicas 3D.

El uso de superficies desarrollables tiene muchísimas aplicaciones en la industria, por lo que su estudio resulta imprescindible para los estudiantes de Ingeniería, motivo por el que en este trabajo se enfatiza la importancia de su compresión teórica, para poder llevarla a cabo correctamente en programas de técnicas 3D, dado que este es un ejemplo perfecto en el cual, sin los conococimientos teóricos de Geometría Descriptiva, se adoptaría la solución dada directamente por el programa 3D, sin percatarnos del error que hay en ello. Un ejemplo es el cálculo de adaptadores, adaptadores para conductos de ventilación por ejemplo. En la figura 5, se muestra uno de los problemas propuestos en clase. La solución de este se ha realizado mediante útiles tradicionales de dibujo y su comparativa mediante técnicas 3D.

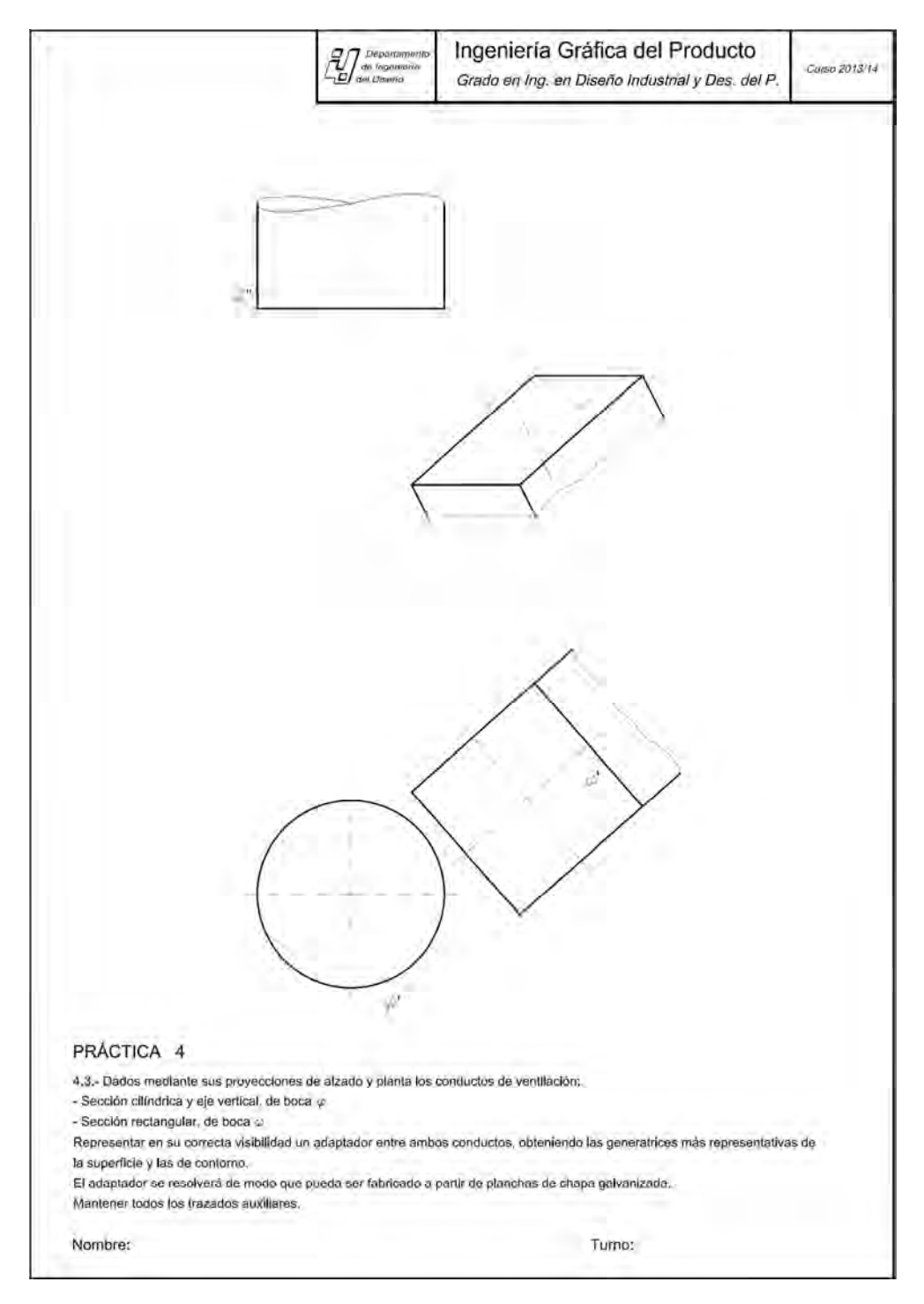

*Figura 5: Enunciado ejercicio de adaptadores* 

*26 Congreso Universitario de Innovación Educativa en las Enseñanzas Técnicas (2018)* 

La solución de este adaptador, para poder obtener una Superficie Reglada Desarrollable (SRD), pasa por hallar la superficie engendrada por un plano móvil que se mueve permaneciendo tangente a las dos directrices dadas, siendo esta una aplicación teórica pura de obtención de Convoluta. En cada posición del plano móvil, sus dos puntos de tangencia con las directrices determinan una generatriz de la superficie buscada. Las tangentes a las directrices en dichos puntos de tangencia son por tanto rectas coplanarias. Por consiguiente y como podemos observar en la figura 6, para poder hallar los puntos de tangencia del los lado 3-2 y su paralelo, primero han de hallarse sus tangentes y las tangentes coplanarias de la circunferencia que generan las generactrices del plano móvil buscado.

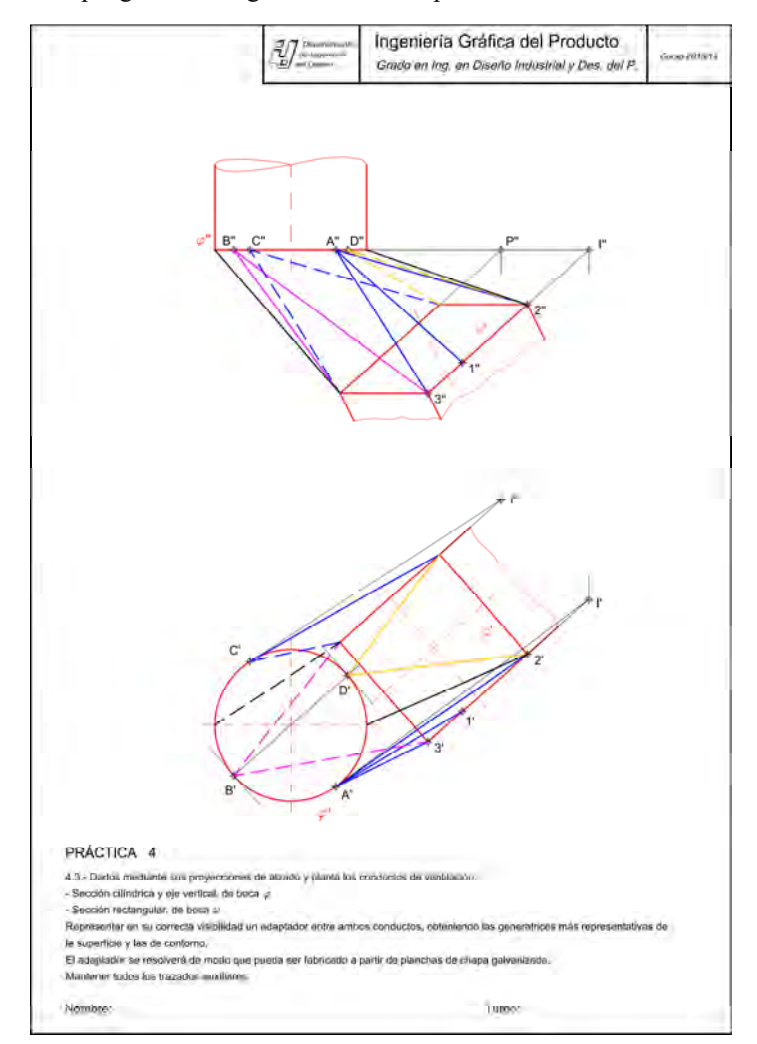

*Figura 6: Solución ejercicio de adaptadores* 

*<sup>26</sup> Congreso Universitario de Innovación Educativa en las Enseñanzas Técnicas (2018)*

En la figura 7, se muestra la solución obtenida directamente por Solidworks®, la cual no es una solución válida por no ser una SRD.

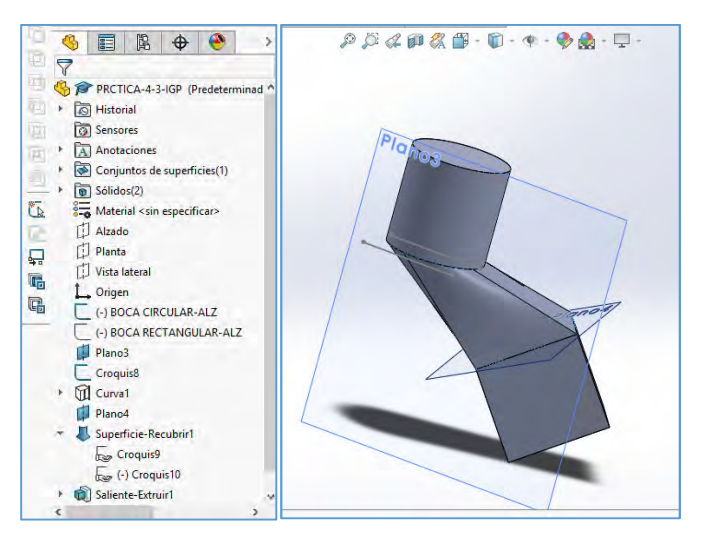

*Figura 7: Solución Incorrecta del ejercicio de adaptadores con Solidworks* 

Para poder obtener una SRD mediante el uso de un programa CAD, los conocimientos de Geometría Descriptiva se hacen necesarios, pues hay que indicarle al software las generatrices que definirán esa superficie que queremos que se determinen mediante la aplicación, y para ello hace falta resolver el problema mediante Geometría Descriptiva, como se muestra en la figura 8.

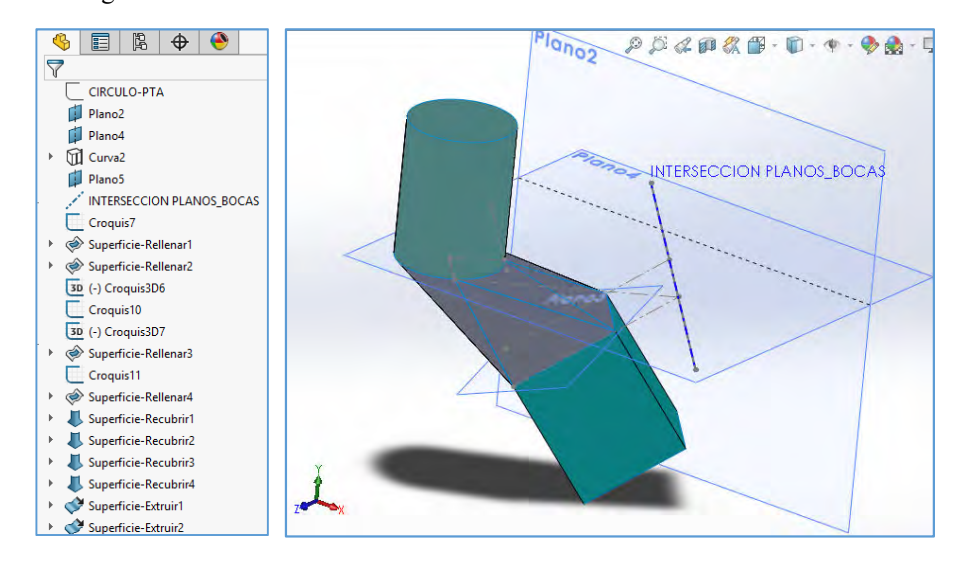

*Figura 8: Solución correcta del ejercicio de adaptadores con Solidworks* 

## **Resultados**

Tras la aplicación de los conceptos teóricos en la aplicación del programas empleado, Solidworks®, y Autocad®, se ha encuestado a los estudiantes sobre la aceptación del método empleado a la vez que se les ha sometido a una prueba de conocimiento y compresión. Los resultados de las encuestas muestran un 100% de aceptación y preferencia de combinar las clases de geometría con las clases de DAO (Dibujo Asistido por Ordenador), ampliando con ello la capacidad espacial del estudiante y entendiendo la necesidad de los conocimientos geométricos para la correcta utilización de los programas de DAO.

#### **Conclusiones**

Dadas las dificultades que los estudiantes padecen con respecto a la visión espacial, este procedimiento para el cálculo de problemas geométricos mediante técnicas de CAD 3D ha resultado una herramienta muy didáctica y eficiente para la aplicación de conocimientos teóricos sobre ejercicios prácticos, ayudando a afrontar nuevos conocimientos aplicados mediante la visualización de modelos 3D, comprobando mediante la aplicación de cálculo geométrico cómo sin los conocimientos teóricos de la Geometría Descriptiva sería imposible llegar a soluciones válidas a nuestros problemas de ingeniería. De lo que se deriva la conclusión de que no podemos centrar la docencia en la enseñanza de una herramienta CAD, pues sin la teoría y reflexión gráfica ésta resulta poco útil. No obstante el uso de esta herramienta como complemento a los métodos tradicionales, aumenta la satisfacción en el proceso de enseñanza-aprendizaje combinando reducción de tiempo, agrado y atención de los estudiantes.

### **Referencias**

Aguilar Alejandre, María, López Lineros, Miriam, De las Heras García de Vinuesa, Ana, Gámez González, Juan.(2014) *El software de diseño 3D como recurso docente en la clase magistral de Expresión Gráfica. Caso de estudio: el Tetraedro*. Ponencia en Congreso. XXII Congreso Universitario de Innovación Educativa en las Enseñanzas Técnicas. Almadén.

De las Heras García de Vinuesa, Ana, López Lineros, Miriam, Mateo Carballo, Fernando, Gámez González, Juan.(2014) *Revisión y análisis de la innovación docente en Expresión Gráfica como Experiencia metodológica*. Ponencia en Congreso. XXII Congreso Universitario de Innovación Educativa en las Enseñanzas Técnicas. Almadén. 2

Gentil Baldrich, José Mª. (1997). Sobre la Intersección de las Cuádricas de Revolución de Ejes Paralelos. Universidad de Sevilla. Escuela Técnica Superior de Arquitectura. Dpto. de Expresión Gráfica Arquitectónica. 34-35.

López Lineros, Miriam, Sánchez Jiménez, Francisco J., Llorente Geniz, Julian, Gámez González, Juan.(2016) *Realidad Aumentada en el desarrollo de la concepción espacial en las Enseñanzas Técnicas*. Comunicación en congreso. 24 Congreso Universitario de Innovación Educativa en Enseñanzas Técnicas. Puerto Real, Cádiz.

Martín-Pastor, A.(2015) *Un retorno a los fudamentos de geometría*. Cadernos PROARQ25. Revista de arquitectura y urbanismo do PROARQ.

Mesa redonda INGEGRAF (2014). *Aprendiendo de la experiencia.*